# XTDir for SobiPro

SobiPro and Akeeba Subscriptions Membership Management

Presentation based on Joomla 3, SobiPro 1.1 and XTDir 5.4

2014-07-22

#### **XTDir for SobiPro**

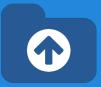

In this presentation, we are going to show how you can:

- extend a SobiPro directory with XTDir,
- manage subscriptions with Akeeba Subscriptions,
- and promote entries with XTDir

#### XTDir for SobiPro - Akeeba Subscriptions

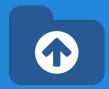

Prerequisites

- XTDir v5.4, or superior
- SobiPro v1.1, or superior
- Akeeba Subscriptions v4.1, or superior
- Joomla v2.5 / v3, or superior
- MySQL 5.5 (recommended), or superior
- PHP 5.3, or superior

#### **XTDir for SobiPro - Installation**

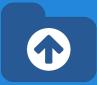

## In this tutorial, we've assumed you have a working XTDir for SobiPro installation.

To review the installation steps, visit:

- <u>XTDir How to extend your directory</u>
- XTDir Building an advertising catalog for Joomla!

#### Akeeba Subscriptions - Creating Subscriptions to Sell

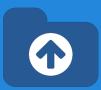

Akeeba Subscriptions is a subscriptions management component for Joomla! 2.x/3.x.

It's built using the Joomla! RAD Framework (FOF) and the best practices which ensure stability and security.

#### XTDir for SobiPro and Akeeba Subscriptions

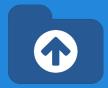

How it works:

- XTDir Promotions for SobiPro are assigned according to Joomla User Groups.
  - E.g. "Premium Subscribers"
- Akeeba Subscriptions manages assigned User Groups according to the Level status.

In the following steps, we are showing how to:

- Create a Joomla User Group
- Create a Subscription, Payment Gateway, and customize a Joomla! Usergroup Integration
- Create a XTDir User Group Promotion
- Test a payment and verify an assigned membership

#### Step 1: Joomla! - Creating a User Group

- 1. Go to Website Backend > User Manager > User Groups > New.
- 2. Create a new user group "Premium Subscribers".

| 🕱 System 🗸 User                                                                                                    | rs - Menus - Content - Components -                       |
|----------------------------------------------------------------------------------------------------|-----------------------------------------------------------|
| 🤰 User Manage                                                                                                    | er: User Groups                                           |
| Over the second second sec | ☑ Edit                                                    |
| Users<br>User Groups                                                                                                    | Search                                                    |
| Viewing Access<br>Levels                                                                                                    | Group Title                                               |
| User Notes                                                                                                    | Public     X     System Users Menus Content Components Ex |
| Note Categories                                                                                                    | 🔲 🦳 Guest 🤱 User Manager: Edit Group                      |
|                                                                                                    | Hanager                                                   |
|                                                                                                    | □   - Admir Save Save Close + Save & New D Save           |
|                                                                                                    | Lear Group Details                                        |
|                                                                                                    | Imple Autho                                               |
|                                                                                                    | Group Title * Premium Subscribers                         |
|                                                                                                    | Group Parent *                                            |
|                                                                                                    |                                                           |
|                                                                                                    | Lemma Customer Group (Example)                            |
|                                                                                                    | Important Premium Subscribers                             |
|                                                                                                    | Lee Super Users                                           |
|                                                                                                    |                                                           |

# Step 1: Joomla! - Creating a Viewing Access Level

1.

2.

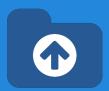

Save as Copy

| Go to Website B<br>Manager > Viewi<br>New. |                                                    |      |    |                                    | C Save          | ✓ Save & Close + Save & New                                     |
|--------------------------------------------|----------------------------------------------------|------|----|------------------------------------|-----------------|-----------------------------------------------------------------|
| Create a new Vie                           | ewing Access                                       |      |    |                                    | User Groups Hav | ing Viewing Access                                              |
| Level "Premium                             | Level "Premium Content".                           |      |    |                                    |                 | Public                                                          |
|                                            | User Manager: V                                    |      |    |                                    |                 | Guest                                                           |
|                                            | Users                                              | Sear | ch |                                    |                 | H—Manager     H—Administrator                                   |
|                                            | User Groups<br>Viewing Access Levels<br>User Notes | \$   |    | Level Name A                       |                 | Registered                                                      |
|                                            | Note Categories                                    | 1    |    | Customer Access Level (E:<br>Guest |                 | □   -Author                                                     |
|                                            |                                                    |      |    | Premium Content                    |                 | □   Editor                                                      |
|                                            |                                                    | 1    |    | Public Registered                  |                 | Publisher       Shop Suppliers (Example)                        |
|                                            |                                                    | 1    |    | Special                            |                 | Imposible Suppliers (Example)     Imposible Suppliers (Example) |
|                                            |                                                    | 1    |    | Super Users                        |                 |                                                                 |

#### Step 2: Akeeba Subscriptions -Creating subscriptions

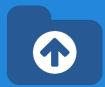

First, create subscriptions to sell membership.

- 1. Go to the Setup tab of Akeeba Subscriptions.
- 2. Follow the steps given for creating subscriptions.

| Akeeb                                  | a Subscriptions                                                                              |                          |               |              |                         |
|----------------------------------------|----------------------------------------------------------------------------------------------|--------------------------|---------------|--------------|-------------------------|
|                                        |                                                                                              |                          |               |              |                         |
| Dashboard                              | Setup - Subscriptions                                                                        | Coupons -                | Tools -       | Reports      | Invoicing -             |
|                                        | Subscription Levels                                                                          |                          |               |              |                         |
| Create<br>This is the fi<br>Subscripti | Custom Fields<br>Level Groups<br>Subscription Level Relation<br>Upgrades<br>Tax Rules Wizard | <sup>1S</sup> cription L | evels are the | items you ar | e selling on your site. |
| C Nex                                  | Tax Rules<br>States<br>E-mail templates<br>Block rules                                       |                          |               |              |                         |

#### Step 2: Akeeba Subscriptions -Creating subscriptions

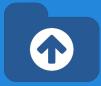

1. Create a menu to show subscriptions to customers

| Menu Manager: New Menu Item             | lmooL 🕅                                                                                                    |
|-----------------------------------------|----------------------------------------------------------------------------------------------------|
| 🗹 Save 🗸 Save & Close 🕇 + Save &        | Akeeba Subscriptions                                                                                                    |
| Menu Title * Subscriptions              | All Levels Displays a list of all available subscription levels                                                                      |
| Details Link Type Page Display Metadata | All Levels (Awesome layout) Displays a list of all available subscription levels in Awesome layout mode                              |
| Aenu Item Type *                        | All Levels (Strappy layout) Displays a list of all available subscription levels in Strappy layout mode, a layout based on Bootstrap |
| ink                                     | All of my subscriptions Shows all of the current user's subscriptions                                                                |
| arget Window Parent                     | Edit user information Allows the user to edit his own information                                                                    |
| Femplate Style - Use Default            | Specific level Subscribe to a specific level                                                                                         |
|                                         | Articles                                                                                                    |
|                                         | Configuration Manager                                                                                                    |
|                                         | Contacts                                                                                                    |
|                                         | Acces                                                                                                    |

### Step 3: Akeeba Subscriptions -Setting up a Payment Gateway

To process online payments automatically Payment gateway is required. Akeeba Subscriptions has integration with many popular payment gateways.

- Go to Website Backend > Plugin Manager, search and enable required payment processor plugin.
- 2. Click on it to edit its configuration
- 3. Fill your account details of the payment processor.

| 💉 Plugin Mana     | gei | r: P | lugi | ns                                                                                                    |                                                                      |                  |
|-------------------|-----|------|------|----------------------------------------------------------------------------------------------------|----------------------------------------------------------------------|------------------|
| 🗹 Edit 🗸 Enable   | 8   | Disa | ble  | Cheo                                                                                                    | k In                                                                 |                  |
| Filter:           |     | Sea  | arch |                                                                                                    | Q X                                                                  | Туре 🔻           |
| - Select Status - |     | \$   |      | Status                                                                                                    | Plugin Name                                                          | Туре 🔶           |
| akpayment         |     | ÷    |      | 8                                                                                                    | Akeeba Subscriptions Payment - 2Checkout Standard Purchase Routine   | akpayment        |
| - Select Access - |     | 1    |      | 8                                                                                                    | Akeeba Subscriptions Payment - Stripe                                | akpayment :      |
|                   |     | ÷    |      | 8                                                                                                    | Akeeba Subscriptions Payment - Skrill (Moneybookers)                 | akpayment :      |
|                   |     | 1    |      | 8                                                                                                    | Akeeba Subscriptions Payment - PayPal Payments Pro (Express Checko   | out) akpayment i |
|                   |     | ÷    |      | 8                                                                                                    | Akeeba Subscriptions Payment - PayPal Payments Pro (Direct Payment)  | akpayment        |
|                   |     | ł    |      | <ul> <li>Image: A start of the start of the start of</li></ul> | Akeeba Subscriptions Payment - Paypal                                | akpayment        |
|                   |     | ÷    |      | 8                                                                                                    | Akeeba Subscriptions Payment - Paymill                               | akpayment        |
|                   |     | 1    |      | 8                                                                                                    | Akeeba Subscriptions Payment - Off-line                              | akpayment        |
|                   |     | 1    |      | 8                                                                                                    | Akeeba Subscriptions Payment - None                                  | akpayment i      |
|                   |     | 1    |      | 8                                                                                                    | Akeeba Subscriptions Payment - 2Checkout Standard Purchase Routine ( | (with akpayment  |

#### Step 4: XTDir - User Group **Promotion**

- 1 Go to Website Backend > XTDir > Promotions
- 2. Create a new Promotion
- 3. Fill Promotion details, and select "User Group" type, and the specific group.

ID

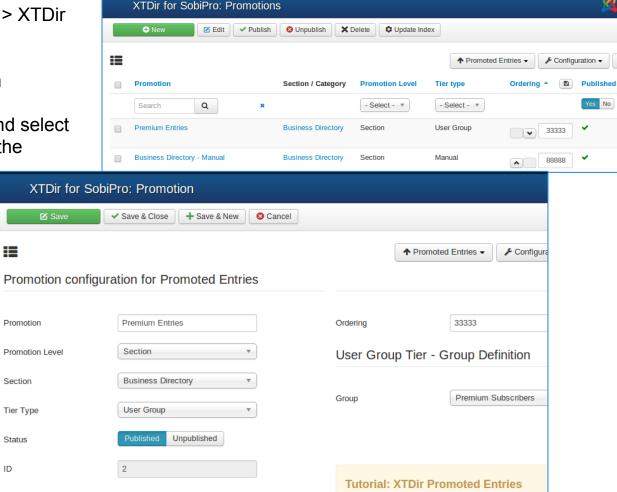

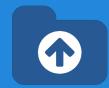

- 1. Fill a Subscription
- 2. Receive a Transaction
- 3. Verify Subscription Status
- 4. Verify User Group Assignment
- 5. Check Promotion Assignment
- 6. Browse the new featured entry

| Regular price | € 20.00 |             |
|---------------|---------|-------------|
|               |         |             |
| Discount      | € 0.00  |             |
| Taxes         | € 0.00  |             |
| Total charge  | € 20.00 |             |
|               |         |             |
| Subscribe     |         |             |
|               |         |             |
| Coupon code   |         |             |
|               |         |             |
|               |         |             |
|               | Subs    | scribe now! |
|               |         |             |

 $\mathbf{T}$ 

- 1. Fill a Subscription
- 2. Receive a Transaction
- 3. Verify Subscription Status
- 4. Verify User Group Assignment
- 5. Check Promotion Assignment
- 6. Browse the new featured entry

| Akeeb                 | oa Subsci       | riptions – S   | ubscriptions              |                                                                                                    |                                            |                                      |
|-----------------------|-----------------|----------------|---------------------------|----------------------------------------------------------------------------------------------------|--------------------------------------------|--------------------------------------|
| X Delete              | 🗹 Edit          | 🕂 New          | ► Run Integrations ± Ex   | xport to CSV                                                                                                    |                                            |                                      |
| Dashboard             | Setup▼          | Subscriptions  | Coupons                   | rts Invoicing <del>▼</del>                                                                                                |                                            | Sort Table By:                       |
| ID                    | Level           |                | User                      | Payment Discount                                                                                                    | Amount                                     | Valid From<br>Valid To               |
| ID<br>Search<br>Reset | - Sub           | scription Le V | User<br>Search Reset      | - State     *       - Payment proce     *       Payment ID     *       - Discount     *       Upgrade rule title or coupc |                                            |                                      |
| 00001                 | ¥ Joonniar<br>3 | months         | admin [286]<br>Super User | No discount                                                                                                    | € 20.00<br><u>€ 0.00</u><br><b>€ 20.00</b> | 2014-07-21 22:14<br>2014-10-19 22:14 |
|                       |                 |                |                           |                                                                                                    |                                            |                                      |

- 1. Fill a Subscription
- 2. Receive a Transaction
- 3. Verify Subscription Status
- 4. Verify User Group Assignment
- 5. Check Promotion Assignment
- 6. Browse the new featured entry

| Subscription Information | ation      | Payment Information | 'n         |
|--------------------------|------------|---------------------|------------|
| Subscription Level       | 3 months   | Payment processor   | paypal     |
| User                     | admin      | Payment ID          | 452.15     |
| Enabled                  | No OYes    | State               | Completed  |
| Valid From               | 2014-07-21 | Net amount          | € 20       |
| Valid To                 | 2014-10-19 | Tax Rate            | 0 %        |
| Notes                    |            | Tax amount          | € 0        |
|                          |            | Gross amount        | € 20       |
|                          |            | Created on          | 2014-07-21 |

- 1. Fill an Invoice
- 2. Receive a Transaction
- 3. Verify Subscription Status
- 4. Verify User Group Assignment
- 5. Check Promotion Assignment
- 6. Browse the new featured entry

| 🧕 User Manaç             | ger: Users                                              |
|--------------------------|---------------------------------------------------------|
| 🕂 New                    | Edit Activate Slock C Unblock Selete Batch              |
| Users                    | Search Q Search tools  Clear Sort Table By:             |
| User Groups              | ■ Name ▲ Username Enabled Activated User Groups Email L |
| Viewing Access<br>Levels | Super User admin Super Users                            |
| User Notes               | Add a note Premium                                      |
| Note Categories          | Subscribers                                             |

- 1. Fill an Invoice
- 2. Receive a Transaction
- 3. Verify Subscription Status
- 4. Verify User Group Assignment
- 5. Check Promotion Assignment
- 6. Browse the new featured entry

|                        | ↑ Promoted Entries ▼ Business Pages JS | Business | Pages ES |          | Contro     |
|------------------------|----------------------------------------|----------|----------|----------|------------|
| Entry                  | Section / Category                     | State    | Approval | Promoted | Ordering 🖪 |
| Search Q               | Business Directory V - Select - V      | - 🗸 🔮    | - 4 4    | · * ☆ O  |            |
| Lenna's Company<br>🖋 🔮 | Computers and Internet, Hardwa         | *        | <b>5</b> |          | 33333      |
| N-Communications       | Communications, Computers and          | ~        | -47      |          | 33333      |
| Sun Bookstore<br>🖉 🔇   | Movies & Music, Shopping, Book         | ~        |          | ☆        | 88888      |

•

NOTE: Promotions are assigned after the indexing process is executed.

- 1. Fill an Invoice
- 2. Receive a Transaction
- 3. Verify Subscription Status
- 4. Verify User Group Assignment
- 5. Check Promotion Assignment
- 6. Browse the new featured entry

| EBusiness Directory O Add Entry Q Se                                                                                                    | arch Enter keywords                                                                                                    |
|----------------------------------------------------------------------------------------------------|----------------------------------------------------------------------------------------------------|
| A         B         C         D         E         F         G         H         I         J         K         L         M         N                                                                           | 0 P Q R <b>S</b> T U V W X Y Z 0.9                                                                                                    |
| Lenna's Company                                                                                                    | N-Communications                                                                                                    |
| Phasellus consequat sem eget semper<br>mattis. Phasellus lectus nulla, lacinia<br>vel eleifend vel, hendrerit id sem. Proin<br>lorem est, lacinia id mollis non, dapibus<br>ac orci. Suspendisse ut malesuada | Fusce vel felis et dolor sagittis volutpat. Nunc<br>sit amet lacus sapien, ac imperdiet mi. Duis sed<br>massa metus, venenatis dignissim odio. Proin<br>dui urna, facilisis vitae venenatis non, vehicula id neque.<br>Sed rutrum est eu diam suscipit elementum eget nec mi. |

NOTE: Promoted Entries can be freely customized. Shown colors and layouts are for demo purposes only.

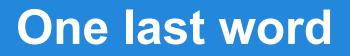

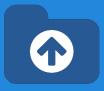

#### We love your feedback, it's our way to improve.

#### This presentation was created with your help.

#### Please post a rating and a review at the #JED It really helps ;-) Support: http://support.extly.com

Community Forum Support: http://www.extly.com/forum/index.html

Twitter @extly Facebook facebook.com/extly